# **MYPV**

### Fluvius Interface for AC•THOR / AC•THOR 9s Quick Start Guide

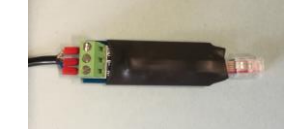

NOTE: The Fluvius Interface can be used with AC•THOR from firmware version a0020300 or higher! To install this firmware on already delivered devices, please send us the 16-digit serial number to **[support@my-pv.com](mailto:support@my-pv.com)**.

#### Intended Use

The Fluvius interface is exclusively designed for operation with the Photovoltaic-Power-Manager AC•THOR or AC•THOR 9s. It connects a Fluvius utility meter with the Modbus RTU gateway of AC•THOR. Thus the excess power info in a photovoltaic system can be received and used without any additional meter.

The Fluvius interface will be damaged by any wrong usage. Before commissioning, it is essential that you read the assembly instructions that accompany the AC•THOR, as well as the operation manual available online. Find the AC•THOR operation manual **[here](https://www.my-pv.com/en/info/downloads?alias=AC%E2%80%A2THOR%20Operation%20manual)**.

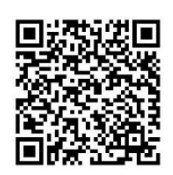

Scope of delivery

Fluvius Interface

120 Ohm resistor

## $\overline{\mathcal{L}}$  Safety indication

Always comply with local regulations for mounting and connection.

Any damage caused by ignoring the installation and user manual is not covered by the manufacturer's warranty. Exemption of Warranty and Liability

### Any warranty and Liability is excluded for:

- Injury to person and/or damage to property caused by unintended use or in disregard of safety-and user instructions
- Consequential damages
- Unauthorized modification, disassembling or other conversion of the device.

#### Assembly

Plug the RJ12 socket of the interface into the right port of the Fluvius utility meter (P1).

Install a cable with 3 wires (shielded) from the terminal block on the interface to the Modbus RTU gateway on the AC•THOR. Maximum cable length is 1,000 m Install the 120 Ohm resistor between A and B at the

AC•THOR side of the cable.

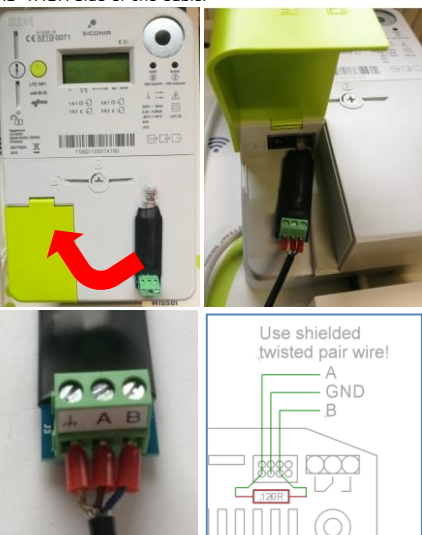

<u>/I\</u> Use shielded twisted pair wire for communication!

### Setting for Communication

 $\sum$  Check if the data output of the meter data needs to be activated by your grid operator!

At step 3 of the AC•THOR commissioning you have to choose a signal source. Select "Fluvius direct" at this step.

The signal source can also be adjusted anytime later on the display under "Settings" or on the Web-Interface if the AC•THOR has an Ethernet connection with a router.

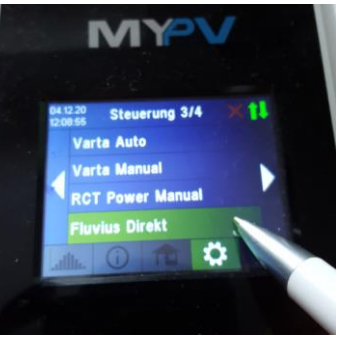

#### **Troubleshooting**

The device does not contain any user serviceable parts. Call your installer for service.

#### Disposal of waste

Keep the packaging material or dispose it properly.

Dispose the product at the end of its service life in accordance with the applicable regulatory requirement.

#### EU Declaration of Conformity

You can find them at any time on **[www.my-pv.com](http://www.my-pv.com/)**

Fluvius Interface Quick Start Guide, 210118